## 考试功能操作手册

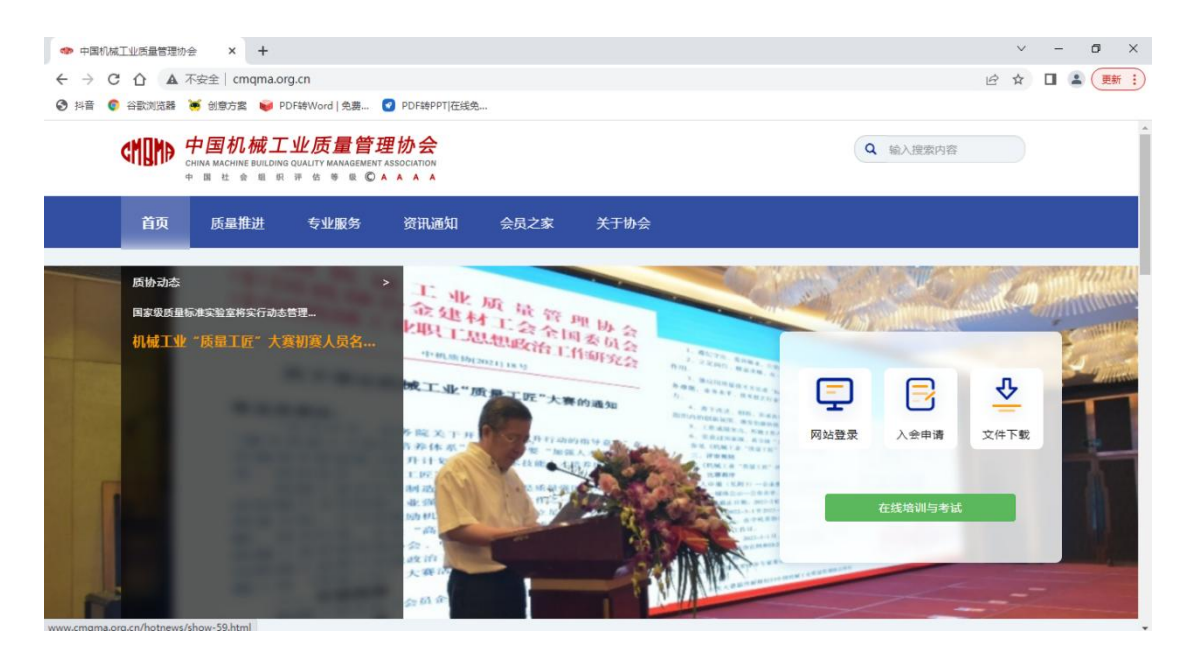

浏览器登录网址 http://www.cmqma.org.cn/,在进入 中国机械工业质量管理协会网址后,点击网页右侧绿 色按钮"在线培训与考试"跳转。

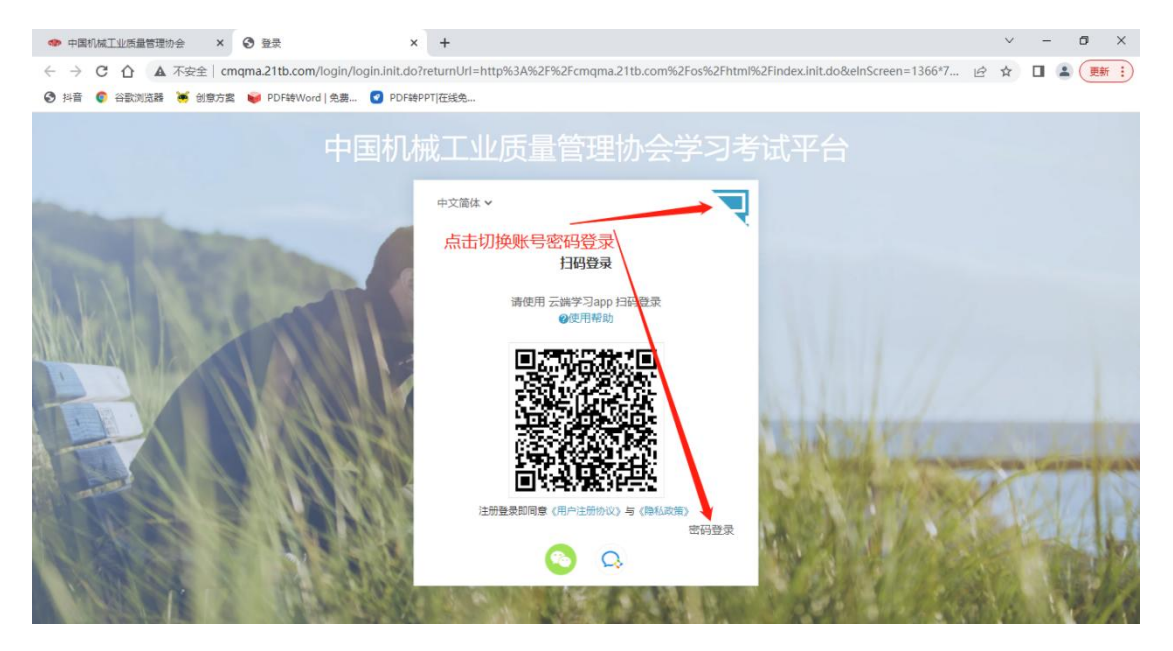

跳转后如图选择一处点击,切换到账号密码登录。

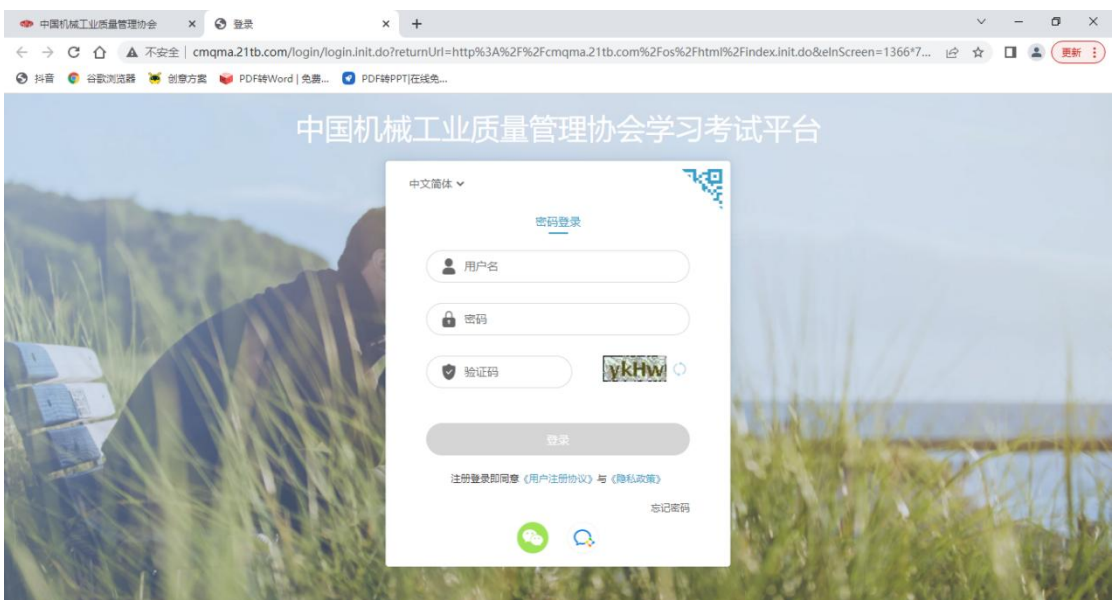

须参加学员登录时用户名为姓名,密码初始为 8 个 0, 首次登录强制修改密码,可根据个人意愿修改。

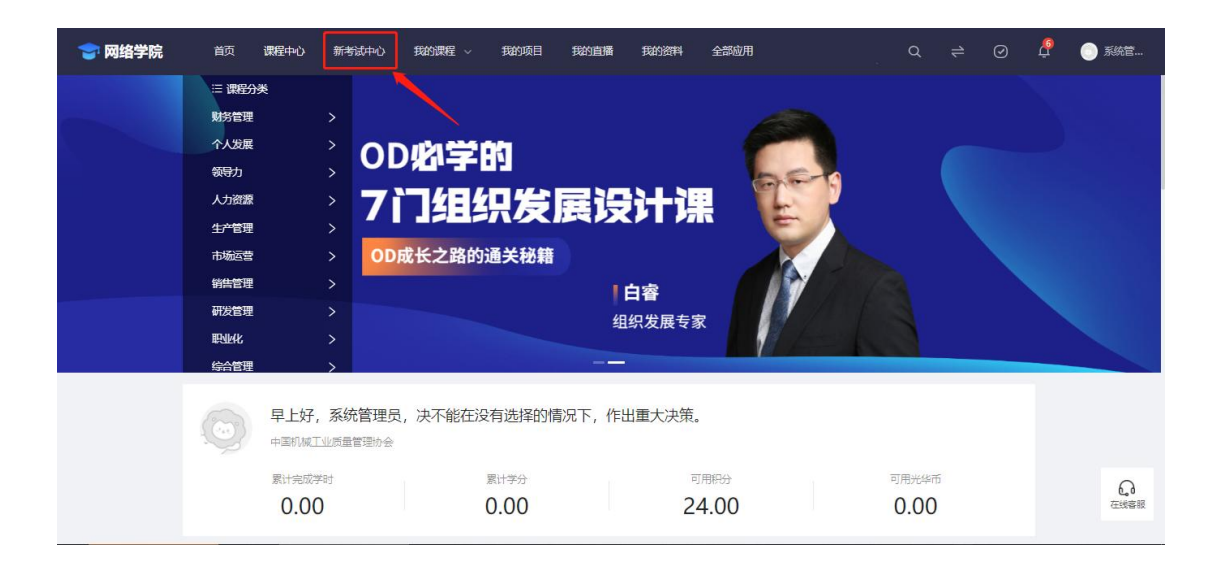

## 登录成功后跳转,点击图中新考试中心按钮跳转

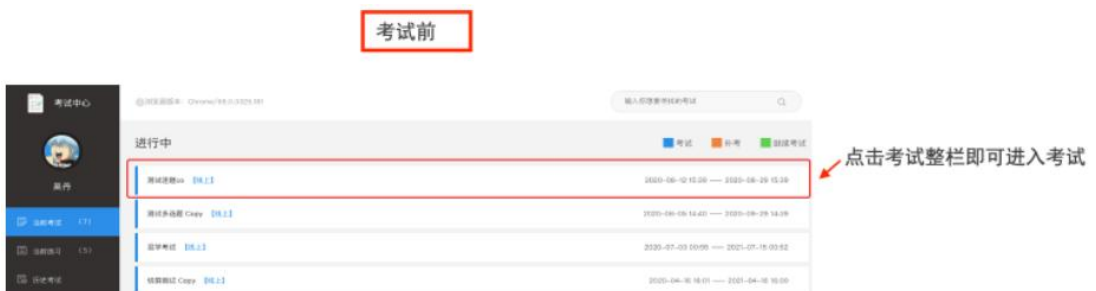

## 考前(如图)当有需要您参考的考试项目时,首页会 有考试提示。

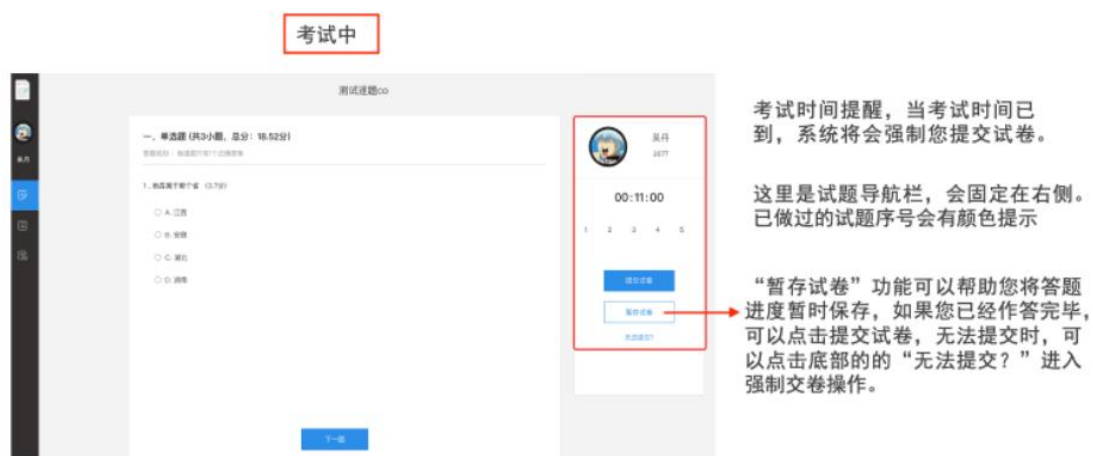

考试中(如图)右侧有时间及导航栏,已填写试题会 有颜色显示。

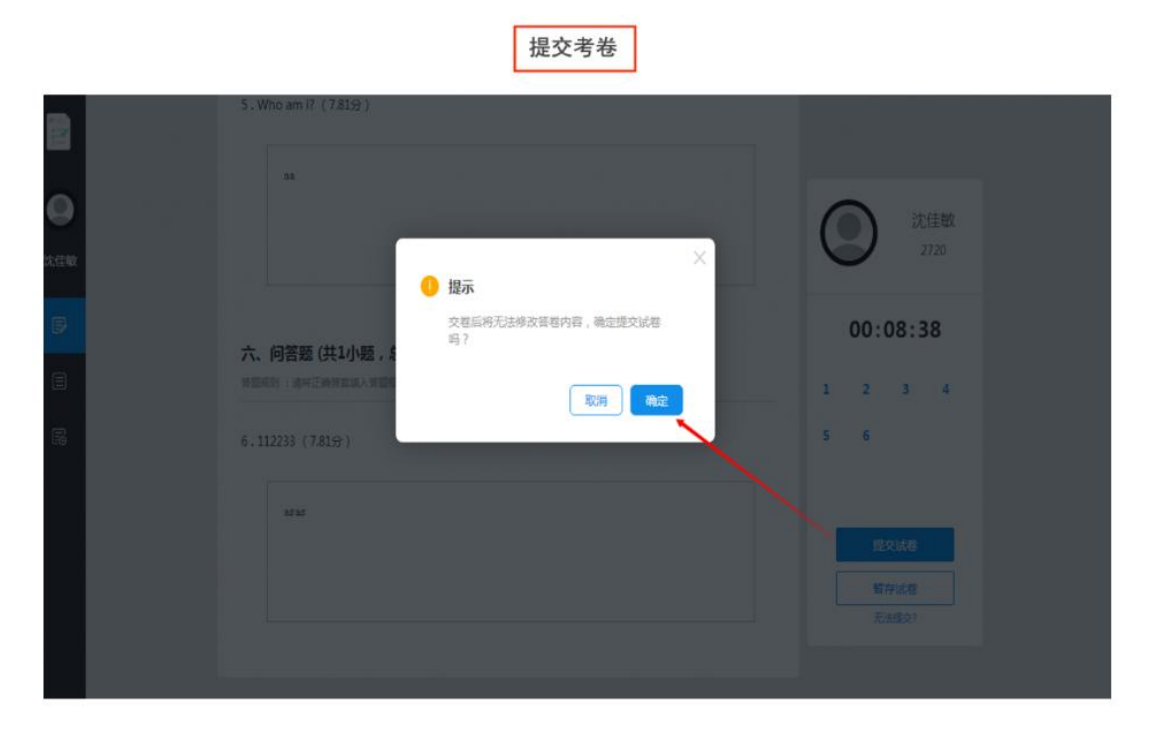

答题完成后,点击提交试卷,点击确定即可完成考试。

【注】当考试时间已到,系统提示您交卷,此时您将 无法再继续考试。